## Spis Tresci

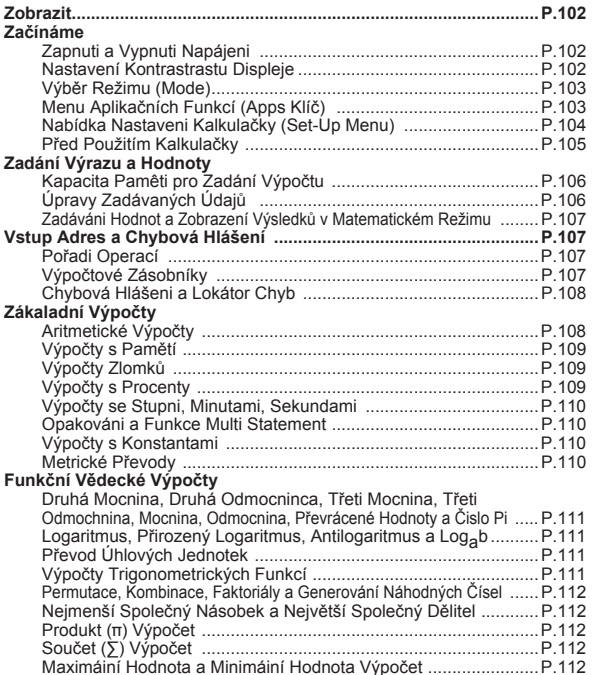

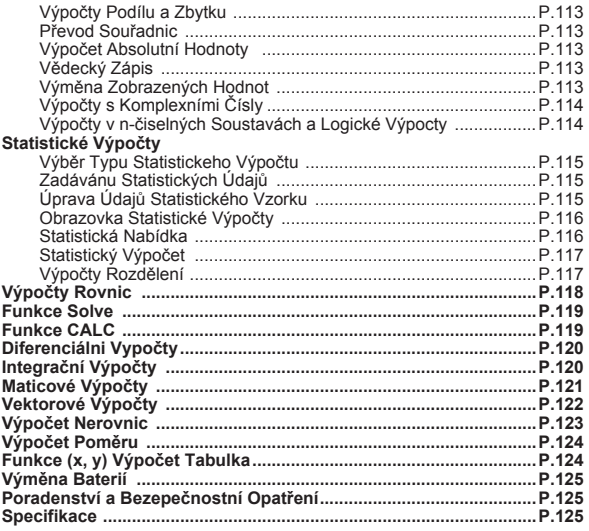

#### Informace o použití této příručky

- Tato základní příručka stručně popisuje funkce modelu X Mark I Pro, její specifikace a upozornění týkající se použití kalkulačky.
- \* Nejlépe se s modelem X Mark I Pro seznámíte, pokud si přečtete část Příklady výpočtů, kde naleznete řadu příkladů, výpočetních operací a rozsah výpočtů nejdůležitějších funkcí.

## Zobrazit

 $\overline{M}$ 

D

 $\overline{\mathsf{R}}$ 

 $\overline{G}$ 

FIX

SCI

LINE

 $\overline{\phantom{a}}$ 

Disp

# **FIRM N STORCL STATCPLX MATX VCTREON FIRM EIX SCLUNE** AV Disp  $\sin(\frac{\pi}{4})$ +22

# <Stavové indikátory>  $rac{S}{A}$

- ∴Klávesa Šhift
- : Klávesa Alfa
- : Nezávislá paměť
- : Uložení do paměti
- **STO RCL** : Vyvolání z paměti
- **STAT** : Statistický režim
- CPI X : Režim výpočtů komplexních čísel
- **MATX** : Režim maticového výpočto
- **VCTR** : Režim vektorového výpočto EQN
	- : Režim výpočtu rovnic
		- : Režim stupně
		- : Režim radiány
		- : Režim grady
	- · Pevní desetinné nastavení
	- : Matematický zápis
	- : Režim řádkového zobrazení
		- : Šipka nahoru
		- : Šipka dolů
	- : Displei s funkcí Multi-statement

## Začínáme

## Zapnutí a vypnutí napájení

#### První použití:

- 1. Po odstranění izolační fólie lze baterii vložit na místo a zapnout napájení kalkulačky.
- 2. Vynulování (reset) kalkulačky se provádí

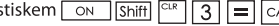

Zapnutí napájení: Je-li stisknuto

Vypnutí: Shiff CA je stisknuto.

## Funkce automatického vypnutí:

Pokud se kalkulačka nepoužívá cca **7 minut**, automaticky se vypne.

## Nastavení kontrastu displeje

Stiskněte Shiff MODE  $\overline{\bullet}$  6 (6:  $\overline{\bullet}$  CONT  $\rightarrow$ ), vstupte do obrazovky Nastavení kontrastu displeje.

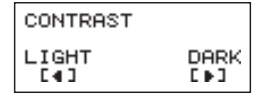

se zvyšuje kontrast displeje (zesvětlení). Stiskem |<

Stiskem  $\sqrt{\frac{1}{64}}$  nebo $\sqrt{\frac{1}{10}}$  volbu potvrďte a vymažte displej.

■ Chcete-li inicializovat kontrast LCD, stiskněte  $\sqrt{\frac{C_{LR}}{3}}$  3 mimo obrazovku Nastavení kontrastu displeje.

#### Výběr režimu (MODE)

- Stiskněte MODE a vstupte tak do obrazovky Výběr výpočtového režimu.
- Stlačte  $\boxed{\triangle}$  / $\boxed{\triangledown}$  pro následující/předchozí stranu.

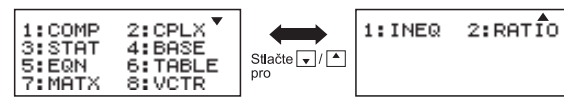

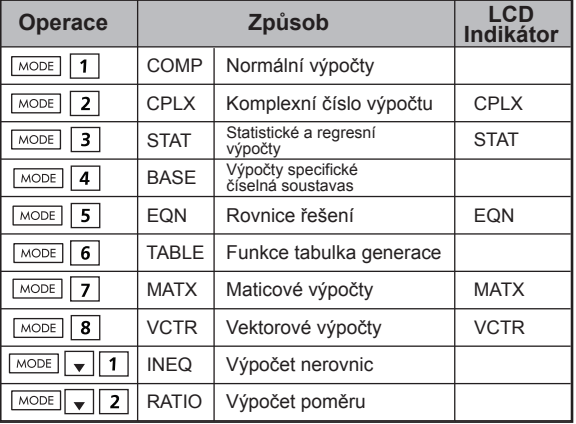

Počáteční (výchozí) režim je COMP.

## **Menu aplikačních funkcí (Apps Klíč)**

Apps Mode (aplikační režim) obsahuje matematickou funkci, Apps (aplikace) zařízení v každém režimu výpočtu. V každém režimu výpočtu bude funkce Apps odlišná.

- Stlačte  $\overline{\text{MoDE}}$  a příslušné číslo, čímž vstoupíte do režimu výpočtu.
- $\blacksquare$  Stlačte  $\overline{\vert}$ Apps. pro vstup do menu Apps.

 $2:5$ 

 $4:Min$ 

6: Mod

8: GCD

Stlačte  $\boxed{\triangle}$  /  $\boxed{\triangledown}$  pro následující/předchozí stranu.

#### i) COMP Mode  $1:$  T 3: Max

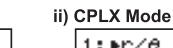

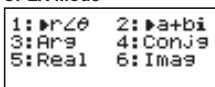

# 7:LCM iii) STAT Mode

 $5:Q...P$ 

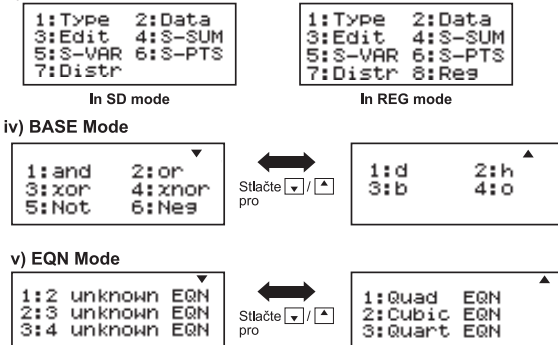

vi) MATX Mode

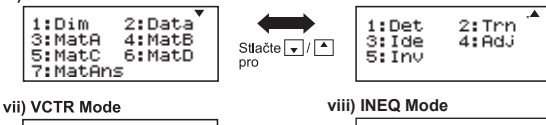

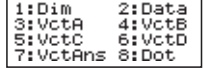

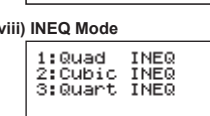

#### ix) RATIO Mode

1:a:b=X:d  $2:$  a: b=c:  $\times$ 

Stlačte Apps Apps pro opuštění menu Apps.

#### Nabídka nastavení kalkulačky (Set-up Menu)

Stiskem Shift MODE Ize vstoupit do nabídky nastavení kalkulačky; stiskem  $\boxed{\blacktriangle}$  /  $\boxed{\blacktriangledown}$  se přechází na další / předchozí stránku.

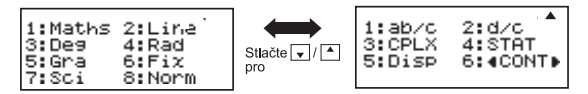

#### Výběr formátu zadávání a výsledků kalkulačky [1] Maths nebo [2] Line

[1] Maths - (Matematický režim): Většina vstupních a výstupních výpočtových údajů (např. zlomek, pí, odmocnina) se zobrazí v matematickém formátu.

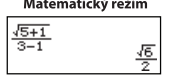

[2] Line – (Řádkový režim): Zadání a výsledky většiny výpočtů se zobrazují v řádkovém formátu. A zobrazí se ikona "LINE/ŘÁDEK".

Řádkový režim  $\sqrt{(5+1)(3-1)}^{\text{LNE}}$ 1.224744871

Pro STAT, EON, MATX, VCTR, INEO, RATIO režim, Vstup & Formát zobrazení se přepne do režimu Line automaticky.

### Výběr úhlových jednotek [3] Deg, [4] Rad nebo [5] Gra

[3] Deg: Úhlovou jednotkou jsou stupně [4] Rad: Úhlovou jednotkou jsou radiány [5] Gra: Úhlovou jednotkou je Grad (gradient)

 $90^\circ = \frac{\pi}{2}$  radiány = 100 gradient

#### Výběr formátu zápisu na displeji [6] Fix, [7] Sci nebo [8] Norm (Příklad 1) [6] Fix: Pevný desetinný, objeví se [Fix 0~9?],

zadeite počet desetinných míst stiskem [0] - [9]. Příklad: 220  $\div$  7  $= 31.4286$  (FIX 4)  $= 31.43$  (FIX 2)

[7] Sci: Matematický zápis, objeví se [Sci 0~9?], zadejte počet platných číslic stiskem [0] - [9]. Příklad: 220  $\div$  7  $= 3.1429 \times 10^{1}$  (SCI 5)  $=$  3.143 x 10<sup>1</sup> (SCI 4)

[8] Norm: Exponenciální tvar, objeví se [Norm 1~2?], zadejte formát exponenciálního tvaru stiskem [1] nebo [2].

Norm 1: Exponenciální zápis se používá automaticky pro více než 10místné celočíselné hodnoty a desetinná čísla s více než **DVĚMA** desetinnými místv.

Norm 2: Exponenciální zápis se používá automaticky pro více než 10místné celočíselné hodnoty a desetinná čísla s více než **DEVÍTI** desetinnými místv.

 $P^*$ íklad: 1 ÷ 1000  $= 1x10^{-3}$  (Norm 1)  $= 0.001$  (Norm 2)

## Výběr formátu zlomku [1] a b/c nebo [2] d/c

[1] a b/c: zobrazení smíšeného zlomku [2] d/c: zobrazení nepravého zlomku

Chcete-li vybrat formát zobrazení komplexní číslo [3] CLPX ( $f11 + bi$  nebo  $f21 r < \theta$ ) [1] + bi: Zadejte pravoúhlých souřadnic  $[2] < \theta$ : r. specifikují POLOR Souřadnice

#### Výběr formátu statistického zobrazení [4] STAT ([1] ON nebo [2] OFF)

[1] ON: Zobrazit sloupec FREQ (četnost) v obrazovce zadávání statistických údajů

[2] OFF: Skrýt sloupec FREQ (četnost) v obrazovce zadávání statistických údajů

#### Výběr formátu zobrazení desetinného znaku [5] Disp ([1] Dot nebo [2] Comma)

[1] Dot: použití desetinné tečky pro zobrazení desetinného výsledku

[2] Comma: použití desetinné čárky pro zobrazení desetinného výsledku

Nastavení kontrastu displeje [6]  $\sim$  CONT  $\rightarrow$ Viz oddíl "Nastavení kontrastu displeje".

#### Před použitím kalkulačky

#### ■ Zkontroluite aktuální výpočtový režim

Vždy řádně zkontroluite stavové indikátory, které signalizuií aktuální výpočtový režim (COMP, STAT, TABLE), nastavení formátu zobrazení na displeji a úhlových jednotek (Deg, Rad, Gra)

### Návrat k počátečnímu nastavení

K původnímu nastavení se lze vrátit stiskem  $\sqrt{Shift}$   $\boxed{CH}$   $\boxed{1}$   $\boxed{=}$  (YES)  $\boxed{CA}$ Výnočtový rožim  $.70MD$ 

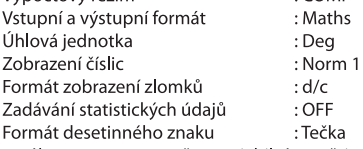

Tímto úkonem se nevymažou variabilní paměti.

## I Inicializujte kalkulačku

Pokud si nejste jisti, jaké je aktuální nastavení kalkulačky, doporučujeme provést inicializaci kalkulačky (výpočtový režim "COMP", úhlová jednotka "Degree" a vymazání opakovací  $\overline{3}$  (All)  $\overline{=}$ a variabilní paměti) a kontrastu LCD stiskem Shiff  $(YES)$  $CA$ 

## Zadání výrazy a hodnoty

#### Kapacita paměti pro zadání výpočtu

X Mark I Pro umožňuje zadání jednoho výpočtu do 99 bytů. Je-li kapacita paměti pro zadání výpočtu menší než 10 bytů. zadávací kurzor se změní z "I" na "I" a signalizuje tak blížící se zaplnění paměti.

#### Úpravy zadávaných údajů

■ Nové údaje se na displeji zadávají zleva doprava. Pokud se na displeji zadávají údaje o více než 15 znacích (Line Mode) / 16 znacích (matematika režim), řádek se začne posouvat doprava. Pomocí | a | → se lze přesunout zpět vlevo a zadané údaje změnit.

■ Vynecheite znaménko násobení a poslední zavírací závorku.

**Příklad:**  $2 \times \log 100 \times (1+3) = 16$  ..... **EX#1** 

- 1. Vynechejte znaménko násobení (x)
	- Zadání před závorkou  $\boxed{\left(\right)}$ : 1 x (2+3)
	- Zadání před vědeckými funkcemi se závorkami: 2 x cos(30)
	- Zadání před funkcí náhodných čísel Rand
	- Zadání před proměnnou (A, B, C, D, X, Y, M), π, θ
- 2. Vědecké funkce s otevíracími závorkami. Příklad: sin(, cos(, Pol(, LCM(..., Nutno zadat argument a uzavřít závorky $\Box$
- 3. Poslední uzavírací závorku před $\equiv$ ,  $\overline{M+1}$ Shift a sto ze vynechat.

#### Režim vkládání a přepisování zadaných hodnot

V řádkovém režimu lze pro zadávání znaků a čísel použít režim vkládání INSERT Fiscri | nebo přepisování.

- V režimu vkládání Insert (výchozí režim) je kurzorem svislá blikající čára " l " označující místo vložení nového znaku.
- Stiskem tlačítka Shin Freed Ize přepnout kurzor na blikající vodorovnou čáru () označující místo nahrazení (přepsání) aktuálního znaku novým.

V matematickém režimu lze použít pouze režim vkládání.

Při každé změně formátu zobrazování z řádkového režimu, do matematického režimu se automaticky nastaví režim vkládání.

#### Mazání a oprava výrazu

V režimu vkládání: Přesuňte kurzor napravo od znaku nebo funkce. kterou je zapotřebí odstranit, a poté stiskněte DEL

V režimu přepisování: Přesuňte kurzor za odstraňovaný znak nebo funkci a stiskněte DEL.

Příklad: 1234567 + 889900

- (1) Nahrazeni zadané položky (1234567 → 1234560) ...... EX #2
- (2) Vymazáni (1234567→1234560) ....... EX #3
- (3) Vloženi (1234567→1234560) ....... EX #4

#### Zadávání hodnot a zobrazení výsledků v matematickém režimu

- V matematickém režimu se vstupní hodnoty a výsledky zlomku nebo některých funkcí (log, x<sup>2</sup>, x<sup>3</sup>, x<sup>1</sup>, √ , √ , √ , √ , x<sup>1</sup>, 10<sup>1</sup>, e<sup>1</sup>, Abs) zobrazují v matematickém formátu. ...... EX #5
- (1) Některé vstupní výrazy mohou způsobit, že výška výpočtového výrazu je větší než umožňuje displej. Maximální kapacita vstupních hodnot: 2 obrazovky displeje (31 bodů x 2).
- (2) Počet funkcí a závorek, které lze zadat v rámci jednoho výrazu. je omezen pamětí kalkulačky. V takovém případě výraz rozdělte do několika částí a vypočet provedte samostatně.
- (3) Je-li část zadávaného výrazu po výpočtu odříznuta, úplný výraz Ize zobrazit stisknutím tlačítka (■ nebo | ▶).

# Vstup adres a chybová hlášení

Přesné výpočty, prosím Vstupní rozsah viz ...... EX #6

Chyby jsou kumulativní a v případě následných výpočtů se mohou zvětšovat. K tomu dochází při interních následných výpočtech v případě funkcí  $\sqrt{x}$ ,  $\sqrt{x}$ ,  $\sqrt[3]{x}$ , x!, nPr. nCr atd.

## ■ Zobrazení výsledku pomocí √

Výsledky výpoctu lze zobrazit pomocí √ ve všech techto prípadech:

1. Kdvž isou prubežné a konecné výsledky výpoctu zobrazeny v následujícím tvaru:

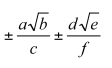

 $0 \le a < 100$ ,  $1 \le d < 100$  $0 \le b < 1000$ ,  $1 \le e < 1000$ 

 $1 \le c < 100, \quad 1 \le f < 100$ 

2. Je-li počet členů v průběžné a závěrečné výsledek výpočtu zahrnuiící " ie jeden nebo dva.

#### Pořadí operací

Kalkulačka automaticky určí prioritu početních operací u každého jednotlivého příkazu takto: **EX #7** 

#### Příklad:

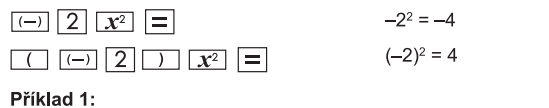

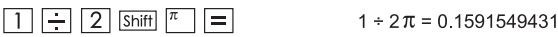

## Příklad 2:

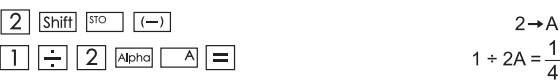

#### Výpočtové zásobníky

■ Tato kalkulačka využívá paměťové oblasti nazývané "zásobníky" pro dočasné ukládání číselných hodnot (čísel) a příkazů

(+, -, x, ..) podle jejich posledního výskytu během výpočtů.

- Numerický zásobník má 10 úrovní a příkazový zásobník má 128 úrovní. V případě pokusu o provedení výpočtu přesahujícího kapacitu
- zásobníku se vyskytne chyba [Stack ERROR/Chyba zásobníku].
- Výpočty se provádějí v pořadí podle "Pořadí operací". Po provedení výpočtu se hodnoty uložené v zásobnících uvolní.

## Chybová hlášení a lokátor chyb

V případě zobrazení chybového hlášení na displeji se kalkulačka zablokuje s uvedením příčiny chyby.

- Stiskem [CA] lze chybové hlášení vymazat a vrátit se k původnímu zobrazení v posledním režimu.
- Stisknutím nebo → Ize zobrazit zadaný výraz s kurzorem umístěným vedle chyby.
- Stiskem ON Ize vymazat chybové hlášení včetně historie opakovací paměti a vrátit se k původnímu zobrazení v posledním režimu.

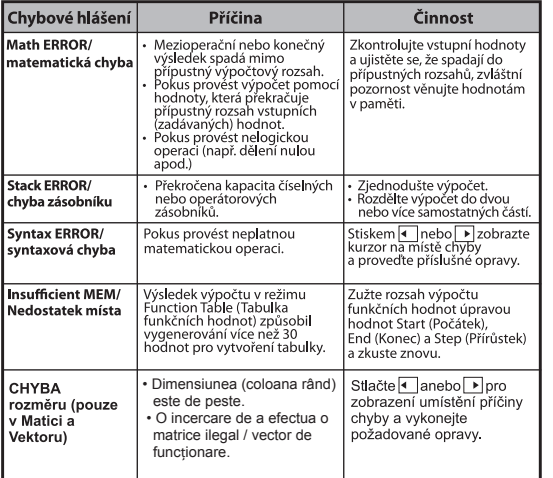

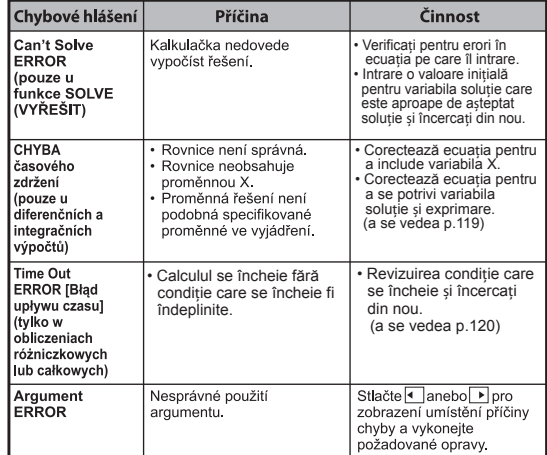

# Základní výpočty

Do výpočtového režimu COMP se vstupuje stiskem  $\sqrt{\text{MoDE}}$ Během výpočtu kalkulačka zobrazuje pouze indikátory (bez výsledku výpočtu). Výpočtovou operaci lze přerušit stiskem tlačítka CA

#### Aritmetické výpočty

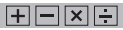

- · Výpočty se zápornými čísly (s výjimkou záporného exponentu) je nutno provádět se zápornými čísly uzavřenými v závorkách.
- · Tato kalkulačka podporuje 99 úrovní závorek. ...... EX #8

#### Výpočty s pamětí

#### $Ans 1M + 1 M + 1$

## Variabilní paměti (Příklad 7)

- · K dispozici je 19 variabilních paměti (0 9, A F, M, X a Y), které uchovávají data, výsledky nebo speciální hodnoty.
- · Do paměti se hodnoty **ukládají** stiskem Shift STO + variabilní paměť.
- · Z paměti se hodnoty vyvolávají stiskem RCL + variabilní paměť.
- Obsah paměti lze vymazat stiskem  $\boxed{0}$  Shiffl  $\boxed{\overline{s}^{\text{no}}}$  + variabilní paměť.
- Příklad: 23 + 7 (uložení do paměti A), výpočet sin (paměť A) a vymazání paměti A ......

## Nezávislá paměť

- Nezávislá paměť M využívá stejnou paměťovou oblast jako variabilní paměť. Je vhodná pro výpočet kumulativního součtu pouhým stiskem tlačítka M+ (připočíst do paměti) nebo (odečíst z paměti)
- · Obsah paměti se zachovává i v případě vypnutí kalkulačky.
- Nezávislou paměť (M) lze vymazat stisknutím 0 Shiff
- Všechny hodnoty paměti lze vymazat stiskem Shiff] <sup>cor</sup> 2 (MCL) = CA

## Opakovací paměť

· Vstupní hodnoty nebo poslední výsledek výpočtu se automaticky ukládají do opakovací paměti při každém

stisku  $\boxed{\blacksquare}$ ,  $\boxed{\mathsf{Shift}}$   $\boxed{\blacksquare}$ ,  $\boxed{\mathsf{M}^+}$ ,  $\boxed{\mathsf{Shift}}$   $\boxed{\mathsf{M}^+}$ ,  $\boxed{\mathsf{Shift}}$   $\boxed{\mathsf{S}^{\mathsf{IO}}}$ 

- V opakovácí paměti lze uložit až 18 číslic.
- · Poslední uloženou opakovací paměť lze vyvolat a použít stiskem tlačítka Ans
- · V případě provedení chybné operace se opakovací paměť neaktualizuje.
- · Obsah opakovací paměti lze zachovat i v případě stisku  $|c_A|$ změny výpočtového režimu nebo vypnutí kalkulačky. ...... EX #10

## Výpočty zlomků

Kalkulačka podporuje výpočty zlomků a převody mezi zlomky. desetinnými čísly, smíšenými a nepravými zlomky. Zobrazit lze různé vstupní/výstupní formáty v různých režimech, jak je uvedeno níže.

- · Formát zobrazení výsledku výpočtu zlomku buď v podobě smíšeného zlomku ( $\equiv$ ) nebo nepravého zlomku ( $\equiv$ ) Ize zadat v nabídce nastavení.
- · Ve výchozím nastavení se zlomky zobrazují jako nepravé zlomky  $(\frac{\pi}{2})$ .
- · Zobrazení výsledku v podobě smíšeného zlomku je k dispozici pouze po předchozím nastavení (■ -) v nabídce nastavení.

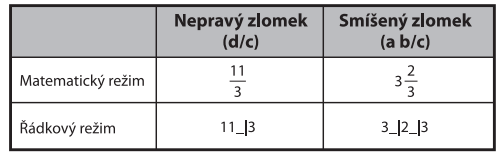

- Mezi desetinným a zlomkovým formátem výsledku výpočtu lze přepínat pomocí F-D
- Stiskem Shiff Warek Ize výsledek výpočtu přepínat mezi formátem nepravého a smíšeného zlomku.
- Pokud je celkový počet znaků hodnoty zlomku (celé číslo + čitatel + imenovatel + oddělovací znaménka) vyšší než 10. výsledek se automaticky zobrazí v desetinném formátu.
- Pokud se při výpočtu zlomku používá i desetinná hodnota. výsledek se zobrazí v desetinném formátu.

# Převod mezi zlomky ← a desetinnými čísly ...... EX#11

## Výpočty s procenty

#### **EX #12**

#### $\begin{tabular}{|c|c|c|c|c|} \hline \color{red}{\bullet} & \color{red}{\bullet} & \color{red}{\bullet} & \color{red}{\bullet} & \color{red}{\bullet} & \color{red}{\bullet} & \color{red}{\bullet} & \color{red}{\bullet} \\ \hline \color{red}{\bullet} & \color{red}{\bullet} & \color{red}{\bullet} & \color{red}{\bullet} & \color{red}{\bullet} & \color{red}{\bullet} & \color{red}{\bullet} & \color{red}{\bullet} & \color{red}{\bullet} & \color{red}{\bullet} \\ \hline \color{red}{\bullet} & \color{red}{\bullet} & \color{red}{\bullet} & \color{red$

#### Výpočty se stupni, minutami, sekundami

V případě provádění výpočtů v šedesátkové soustavě nebo pro převod šedesátkových hodnot do desítkové soustavy použijte tlačítko pro stupně (hodiny), minuty a sekundy.

#### Stupně-minuty-sekundy výpočet < > a desetinnými čísly EX #13

## Opakování a funkce Multi Statement

## ■ Funkce opakovací paměti

- Opakovací paměť je k dispozici pouze v režimu COMP.
- Po provedení výpočtu se zadání a výsledek výpočtu automaticky uloží do opakovací paměti.
- Stisknutím tlačítka (▼) (nebo ▲) lze zopakovat provedený výpočet a historii výsledků.
- Po zobrazení výsledku výpočtu na displeji stiskněte tlačítko < nebo a následně můžete upravit vstupní výraz (zadání) pro příslušný výsledek.
- Pokud je na pravé straně výsledku výpočtu zobrazen indikátor ⊳, pro posouvání výpočtu je zapotřebí stisknout CA a pak  $nebo$   $\boxed{\blacktriangleright}$ .
- Opakovací paměť se vymaže následovně:
	- 1. Inicializujte nastavení kalkulačky stiskem  $\boxed{\text{Shift}}$   $\boxed{3}$   $\boxed{=}$   $\boxed{\text{CA}}$
	- 2. Přepněte z jednoho výpočtového režimu nebo režimu zobrazení na jiný.
	- 3. Stiskněte tlačítko on
	- 4. Stiskem Shiff <sup>OFF</sup> přístroj vypněte.

# **Funkce Multi-Prohlášení**

- Použijte dvojtečka , aby dva nebo více výpočetních výrazů dohromady.
- První popraven prohlášení bude muset "DISP" indikátor a "Disp" ikona zmizel po poslední tvrzení je vykonán. ...... **EX #14**

## Výpočty s konstantami

 $\boxed{\circ \cdot \pi}$ 

Model X Mark I Pro obsahuje 79 konstantních hodnot. Nabídku pro výběr<br>konstanty můžete otevřít či zavřít pomocí tlačítka Shiffler (Zobrazí se následující displej:

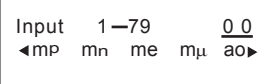

- · K dalším či předchozím stránkám pro výběr hodnoty můžete přejít pomocí tlačítek | a | v
- Chcete-li vybrat konstantu, stiskněte tlačítko nebo | | Kurzor výběru se přesune doleva nebo doprava a podtrhne svmbol konstanty. Současně se na spodním řádku displeje zobrazí hodnota podtrženého svmbolu konstanty.
- Podtržený symbol konstanty bude vybrán po stisknutí tlačítka  $\equiv$
- · Hodnotu konstanty je možné získat okamžitě, jestliže zadáte číslo položky hodnoty konstanty a pak při podtržení 0 0 kurzorem stisknete tlačítko | ...... EX #15
- Pro konstantní tabulce najdete ..... EX#16

# Metrické převody

Kalkulačka obsahuje 172 převodních párů, které umožňují převádět<br>čísla z a na konkrétní metrické jednotky.

- Chcete-li spustit nabídku převodu, stiskněte tlačítko com
- · Existuje 8 stránek kategorií (vzdálenost, plocha, teplota, kapacita, hmotnost, energie a tlak), které obsahují 36 metrických symbolů.<br>Stisknutím tlačítek ▼ nebo ▲ můžete změnit stránku pro výběr kategorie.
- · Na stránce kategorie můžete posunout kurzor výběru doleva nebo doprava pomocí tlačítek | nebo | ). ...... EX#17
- · Stisknutím tlačítka <a>
Givona stránkách výběru kategorie můžete okamžitě přejít do režimu výpočtu. Po výběru základní převodní iednotky však nebudou tlačítka v . · nebo cow funkční.

CONVT

- · Jestliže doide k přetečení převedeného výsledku, zobrazí se na dolním řádku displeje [ERROR] . Stisknutím tlačítka = není možné<br>vybrat přetečenou hodnotu, ale je možné použít tyto scénáře:
	- Scénář A Pokračujte ve výběru dalších hodnot převodu pomocí tlačítka + nebo
	- Scénář B Vymažte obrazovku pomocí tlačítka <sup>ON</sup> a ukončete výběr.
	- Scénář C Stisknutím tlačítka cowni přejděte zpět na předchozí obrazovku výpočtu.

**Příklad:** Převedte 10 + (5 ft<sup>2</sup>  $\rightarrow$  m<sup>2</sup>) = 10.4645152 ...... **EX #18** 

## **Funkční vědecké výpočty**

Stiskněte tlačítko  $\sqrt{MODE}$  | | pro vstup do režimu COMP.

- $\pi$  = 3.1415926535897932324
- e = 2.7182818284590452324

Druhá mocnina, druhá odmocnina, třeti mocnina, třeti odmochnina, mocnina, odmocnina, převrácené hodnoty a čislo π

#### **EX #19**

Logaritmus, přirozený logaritmus, antilogaritmus a logab

## EX #20

## Převod úhlových jednotek

Úhlové jednotky kalkulačky jsou nastaveny na Deg (stupně). Stiskem Shift SET-UP | Ize vstoupit do nabídky nastavení a změnit iednotky na "Rad" nebo "Grad":

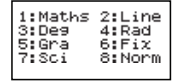

Požadovanou úhlovou jednotku nastavte stiskem příslušného tlačítka 3. 4 nebo 5. Na dispĺeji se zobrazí příslušný indikátor **D. R** nebo **G.** Převod úhlových jednotek mezi "Deg", "Rad" a "Grad" se provádí pomocí tlačítka Shift

$$
\frac{11^{\circ}}{31^{\circ}}
$$
 21<sup>r</sup>

Poté lze stiskem  $\boxed{1}$ ,  $\boxed{2}$  nebo  $\boxed{3}$  zobrazenou hodnotu převést na vybranou úhlovou jednotku. ...... EX#21

#### Výpočty trigonometrických funkcí

Před použitím trigonometrických funkcí (s výjimkou hyperbolických) vyberte příslušnou úhlovou jednotku (Deg/Rad/Gra) stiskem tlačítka Shift SET-UP

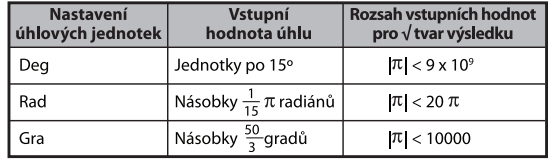

- **90°** =  $\frac{\pi}{2}$ Radiánů = 100 Gradů. **...... EX #22**
- $\blacksquare$  Hyperbolické funkce (sinh / cosh / tanh), inverzní hyperbolické funkce (sinh<sup>-1</sup>/cosh<sup>-1</sup>/tanh<sup>-1</sup>)
- Stiskem hyp vstupte do podnabídky hyperbolických funkcí.

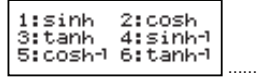

#### Permutace, kombinace, faktoriály a generování náhodných čísel

 $nPr = \frac{n!}{(n-r)!}$ Permutace:  $nCr = \frac{n!}{r!(n-r)!}$ Kombinace:

**EX #24** Faktoriál :  $x! = x(x-1)(x-2)...(2)(1)$  **EX #24** 

## Generování náhodných čísel

Shift

- : Vygeneruje náhodné číslo z intervalu 0.000 až 0.999. Na displeji se zobrazí výsledek ve tvaru zlomku v matematickém režimu.
- Alpha <sup>i-Ro</sup> ™ : Vvgeneruje náhodné číslo mezi dvěma zadanými kladnými celými čísly. Zadaný údai se vydělí ""...... EX #25
- \* Hodnota je jen vzorek, bude výsledek lišit pokaždé.

## Nejmenší společný násobek a největší společný dělitel

- LCM: Vypočítá nejmenší společný násobek (nejvýše) tři kladných celých čísel.
- GCD: Vypočítá největší společný dělitel (nejvýše) tři kladných celých čísel. ...... EX #26

# **Produkt (�) Výpočet**

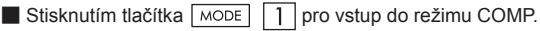

 $\blacksquare$  **a** = start, **b** = konec, **c** = vzorec  $\mathbf{r}$ 

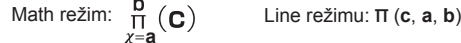

**Příklad:** Produkt (x 1) 0-5 ...... **EX #27**

# **Součet (Σ) Výpočet**

 $\blacksquare$  Stisknutím tlačítka  $\overline{\text{MoDE}}$   $\boxed{1}$  pro vstup do režimu COMP.

**■ a** = start, **b** = konec, **c** = vzorec

Math režim:  $\sum_{x=a}^{b} (C)$  line režimu:  $\sum_{x=a}^{b} (c, a, b)$ 

PFact

**Příklad:** Součet (x 1) 1-5 ..... **EX #28**

#### **Maximální hodnota a Minimální hodnota Výpočet**

Stisknutím tlačítka  $\boxed{\text{MoDE}}$  1 pro vstup do režimu COMP.

■ Nanejvýš pět hodnot lze vypočítat ....... **EX #29** 

## **Modul po dělení (Mod) Výpočet**

 $\blacksquare$  Stisknutím tlačítka  $\overline{\text{MoDE}}$   $\boxed{1}$  pro vstup do režimu COMP.

#### **EX #30**

#### **Rozklad na prvočísla**

• Rozklad kladného celého čísla (až 10 míst) na prvočísla s max. 3 místy).

Pfact číslo: 0 < X < 99999 99999 (X je celé číslo)

 • Zbývající část, kterou nelze rozložit, bude uvedená na displeji v závorkách.

**Příklad:** 99999 99999 = 32 x 11 x 41 x 271 x (9091) **EX #31**

## **UPOZORNĚNÍ**

- Při jakémkoli výpočtu stlačením klávesy  $\boxed{\text{Shift}}$   $\boxed{\text{Fraction}}$  anebo  $\boxed{=}$ anebo **FNG** anebo  $\cdot \cdot \cdot$  opustite obrazovku výsledku rozkladu na prvočísla.
- Použijte menu nastavení na změnu nastavení jednotek úhlu (St, Rad, Gra) anebo digitální nastavení displeje (Fix, Sci, Norm).
- Hlášení [Math ERROR] se zobrazí, jestliže se zobrazí desetinná hodnota, zlomek, záporný výsledek výpočtu anebo Pol, Rec, Q...R.

## Výpočty podílu a zbytku

- "Quotient/Podíl" (Q) je výsledek dělení, "Remainder/Zbytek" (r) je hodnota, která zůstane po celočíselném dělení.
- Vypočtená hodnota podílu (O) a zbytku (r) se uloží do automaticky přidělených variabilních pamětí. C" a "D".
- Dlouhé výsledky výpočtu lze v matematickém režimu posouvat stiskem tlačítka i nebo
- V řádkovém režimu se hodnota podílu (O) a zbytku (r) zobrazí ve 2 řádcích.
- Pro další výpočty nebo pro uložení do variabilních pamětí **Ize použít pouze hodnoty podílu (Q).** ...... **EX #32**

## Převod souřadnic

- Pomocí polárních souřadnic lze vypočítat a zobrazit  $\theta$  v rozsahu  $-180^\circ < \theta \le 180^\circ$ . (Totéž platí pro Rad a Grad).
- Výsledky výpočtu lze posouvat v matematickém režimu stiskem tlačítka (a) nebo D.
- $\blacksquare$  V řádkovém režimu, se hodnoty (x, y) nebo (r,  $\theta$ ) zobrazí ve 2 řádcích

Po převodu se výsledky automaticky přiřadí do variabilních pamětí X a Y. Výsledky lze zobrazit stiskem tlačítka RCL  $nebo$   $\boxed{Y}$ .

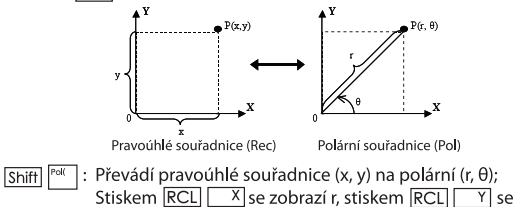

Převádí polární souřadnice (r,  $\theta$ ) na pravoúhlé (x, y);  $Shiff$ <sup>Rec $\left($ </sup> Stiskem RCL X se zobrazí x, stiskem RCL Y se zobrazí y. **EX #34** 

## Výpočet absolutní hodnoty

zobrazí θ. ...... **EX #33** 

**EX #35**

## Vědecký zápis

**EX #36**

## Výměna zobrazených hodnot

- V matematickém režimu lze stiskem tlačítka  $F \rightarrow D$  přepínat hodnotu výsledku mezi zlomkovým tvarem - desetinným tvarem.  $\leftrightarrow$  tvarem x a desetinným tvarem, tvarem  $\sqrt{\leftrightarrow}$ desetinným tvarem.
- V řádkovém režimu, lze stiskem  $\overline{F} \rightarrow D$  zobrazení výsledku přepínat **POUZE** mezi zlomkovým  $\rightarrow$  desetinným tvarem. další výpočet x a √ zobrazí pouze desetinný tvar. **EX #37**

#### **POZNÁMKA**

- V některých výsledků výpočtů, stiskem klávesy  $F \rightarrow D$  nelze převést na displeji hodnotu.
- Některé displej výsledek převod může trvat dlouhou dobu.

## Výpočty s komplexními čísly

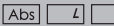

Komplexní čísla lze vviádřit v pravoúhlém (z = a + bi) nebo polárním formátu ( $r \angle \theta$ ). Kde "a" představuje reálné číslo, "bi" imaginární číslo (a i představuje imaginární jednotku rovnající se druhé odmocnině -1,  $\sqrt{-1}$ ), "r" představuje absolutní hodnotu a " $\theta$ " je argument komplexního čísla.

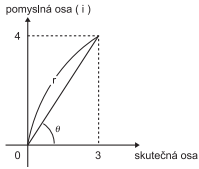

- Stisknutím tlačítka  $\sqrt{12}$  spusťte režim CPLX.
- Stlačte **Apps** pro volbu typu výpočtu.

## **Výběr typu Komplexní číslo**

Existuje 6 typů výpočtu komplexního čísla po vstupu do obrazovky Complex Number Type (Typ komplexního čísla), potom stlačte číslo pro výběr typu výpočtu komplexního čísla.

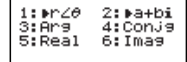

■ Zkontrolujte aktuální nastavení úhlové jednotky (Deg, Rad, Grad).

■ Ikona [i] označuje, že zobrazený výsledek je imaginární číslo. Ikona [ / 1 označuje je zobrazená hodnota je hodnota argumentu θ. ■ Imaginární čísla spotřebovávají kapacitu vyvolávací paměti.

## Převod Pravoúhlé souřadnice, a Polární souřadnice

Stisknutím tlačítek <a>
Messan 1</a>
1</a>
můžete převést komplexní číslo v pravoúhlém formátu do polárního formátu. Stisknutím tlačítek Apps 2 převedete komplexní číslo zpět do pravoúhlého formátu.

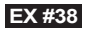

#### Výpočtv s absolutními hodnotami a argumentv

U komplexního čísla v pravoúhlém formátu je možné vypočítat odpovídající absolutní hodnotu (r) nebo argument (e) pomocí tlačitek

**EX #39**

#### Konjugace komplexního čísla

Jestliže je komplexní číslo z = a + bi, měla by být konjugace tohoto **EX #30**

## **Určete skutečnou/ pomyslnou hodnotu komplexního čísla**

**EX #40**

## Výpočty v n-číselných soustavách a logické výpočty

Stisknutím tlačítka  $\sqrt{14}$  spustite režim Base-n pro výpočty v desítkové, šestnáctkové, dvojkové, osmičkové soustavě a pro logické výpočty.

Stiskněte tlačítko Apps pro provedení logické výpočty včetně: Logic souvislosti [a] / [nebo], výhradní nebo [Xor], argument doplněk [není] a negace [Negativní].<br>■ Chcete-li vvbrat konkrétní svstém v číselném režimu. stiskněte

tlačítko <sup>DEC</sup> Desítkový [d], FEX Šestnáctkový [H], BIN Dvojkový [b] nebo <sup>oct</sup>l Osmičkový [o].

 $\blacksquare$  Jestliže má výsledek binárního anebo osmičkového výpočtu více než 8 míst, zobrazí se **KBK** aby se naznačilo, že výsledek má další část. Stláčením klávesy <sup>valk</sup> lze přepínat mezi částmi výsledku.<br>Nelze používat žádné vědecké funkce a nelze zadávat hodnoty

s desetinnými místy či exponentem....... EX #42

Transformace n-číselné soustavy DEC → OCT → EEX → BIN ...... EX #43

Logické operace ...... **EX #44** 

# **Statistické Výpočty**

- Do režimu statistických výpočtu se vstupuje stiskem  $\sqrt{\text{MoDE}}$  3 rozsvítí se indikátor "STAT".
- Výběr typu výpočtu se provádí stiskem Apps 1 (Typ).

## Výběr typu statistického výpočtu

Existuje 8 tvpů statistických výpočtů. Po vstupu do obrazovky výběru typu statistického výpočtu příslušný typ vyberte stiskem příslušného tlačítka.

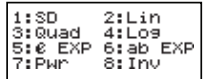

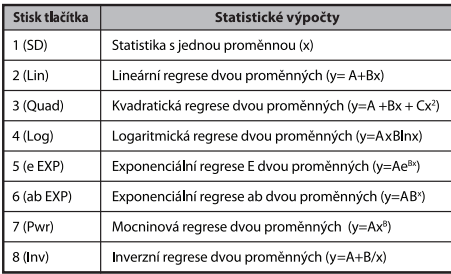

## Zadávání statistických údajů

Po potvrzení typu výpočtu ve výše zmiňované obrazovce výběru tvou statistického výpočtu nebo stisku Apps 2 (Data) v režimu STAT se zobrazí následující obrazovka zadávání statistických dat.

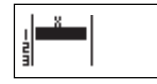

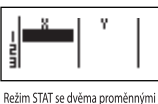

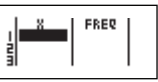

Režim STAT s jednou proměnnou

Režim STAT s jednou proměnnou "FREQ ON"

- Po zapnutí četnosti údajů "FREQ/ČETNOST" v nabídce nastavení kalkulačky se ve výše uvedené obrazovce zobrazí sloupec **FREQ/ČETNOST**
- Pro zadávání dat jsou k dispozici následující maximální počty řádků.  $\ddot{\phantom{a}}$

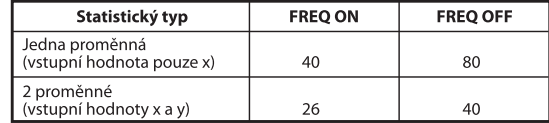

- Vstupní výrazy a zobrazení výsledných hodnot v obrazovce statistických dat je v řádkovém režimu (totéž platí pro výpočtový režim Comp).
- vy poecov v rezni rodnímy.<br>Po zadání údajů stiskněte tlačítko = pro uložení hodnoty do<br>statistických registrů a zobrazení hodnoty (max. 6 číslic) v buňce. Kurzorem lze pohybovat mezi buňkami pomocí kurzorových tlačítek.

## Úprava údajů statistického vzorku

#### Nahrazení dat v buňce

- (1) V obrazovce zadávání statistických údajů přesuňte kurzor na buňku, kterou chcete upravit.
- (2) Zadejte hodnoty nových dat nebo výrazu a potom stiskněte tlačítko

#### Vymazání řádku (1) V obrazovce zadávání statistických údajů přesuňte kurzor na řádek, který chcete odstranit. (2) Stiskněte DEL Vkládání řádku (1) Na obrazovce zadávání statistických údajů přemístěte kurzor na řádek pod vkládaným řádkem. (2) Stiskněte Apps 3 (Edit)

(3) Stiskněte | 1 (lns)

#### Vymazání všech vstupních STATistických dat

- (1) Stiskněte Apps 3 (Edit)
- $(2)$  Stiskněte  $\boxed{2}$  (Del-A)

#### Obrazovka Statistické výpočty

- $\blacksquare$  Po zadání STATistických dat stiskněte  $\boxed{\text{CA}}$  pro vstup do obrazovky Statistické výpočty.
- Pro výpočet statistických výsledku použijte statistickou nabídku. (S-SUM, S-VAR, S-PTS, Rea).

#### Statistická nabídka

Statistickou nabídku lze zobrazit stiskem **Apps** v obrazovce Zadávání statistických dat nebo Statistické výpočty.

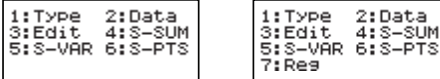

Režim STAT s jednou proměnnou Režim STAT se dvěma proměnnými

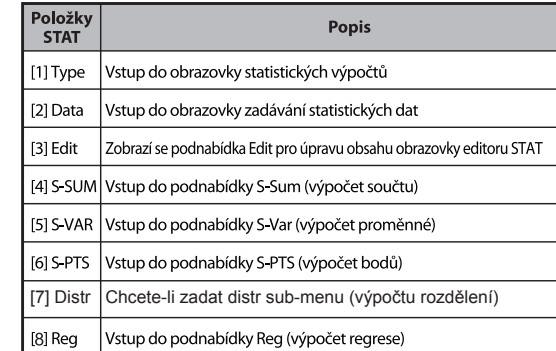

## Statistických výpočtů za následek [4] S-SUM, [5] S-VAR, [6] S-PTS, [7] Rea

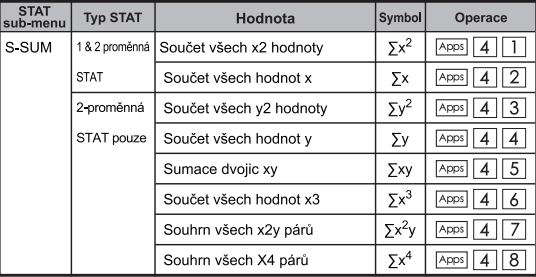

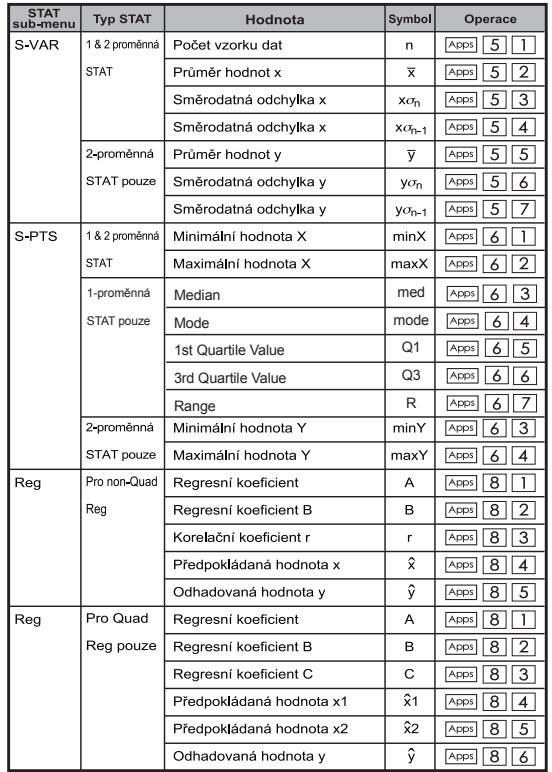

#### Statistický výpočet

## Statistický výpočet typu SD:

Výpocet  $\sum x^2$ ,  $\sum x$ , n,  $\overline{x}$ ,  $x \sigma_n$ ,  $x \sigma_{n-1}$ , min. a max. hodnoty: 75, 85, 90, 77, 79 v režimu SD ...... EX #45

## Statistický výpočet typu kvadratické regrese:

Společnost ABC zjistila efektivnost nákladů na reklamu v kódovaných iednotkách. Byla získána tato data.:

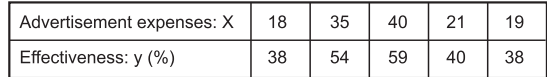

Pomocí regrese odhadněte účinnost (odhad hodnoty v) v prípade, že inzertní výdaje x = 30, a odhadnete úroven inzertních výdaju (odhad hodnot  $X_1$ ,  $X_2$ ) pro úcinnost y = 50. ...... **EX#46** 

## Výpočty rozdělení

■ Po zadání statistických dat ve statistickém režimu (SD) a v režimu regresní analýzy (REG) můžete provádět výpočty standardních rozdělení a pravděpodobnostních rozdělení P(t), Q(t) a R(t), kde t je náhodná veličina pravděpodobnostního pokusu.

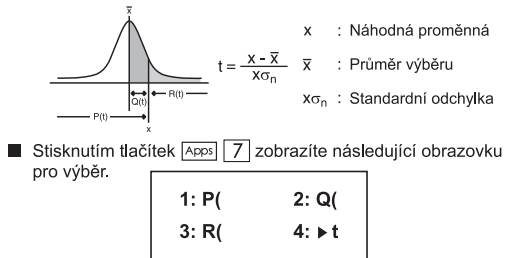

117

Stisknutím tlačítka  $\boxed{1}$ ,  $\boxed{2}$ ,  $\boxed{3}$  nebo  $\boxed{4}$  zvolte požadované výpočty.

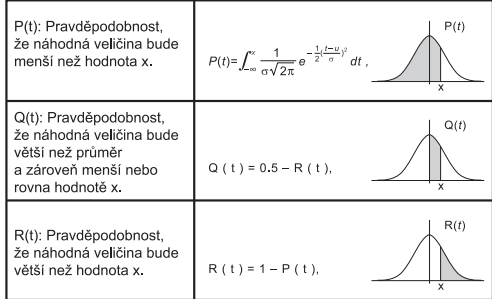

Příklad: Vypočtěte pravděpodobnostní rozdělení P(t) pro statistická data: 20, 43, 26, 46, 20, 43, 26, 19, 23, 20, jestliže x = 26.

**EX #47**

#### Výpočty rovnic

Stisknutím tlačítek  $\sqrt{MODE}$  5 přejdete do režimu rovnic a zobrazí se následující možnosti pro výběr:

1:2 unknown EQN 2:3 unknown EQN 3:4 unknown EQN

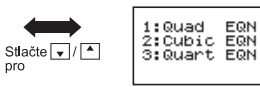

EQN

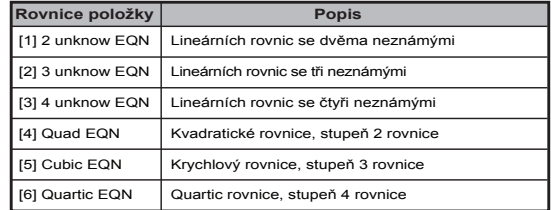

#### Simultánní lineární rovnice

Simultánní lineární rovnice se dvěma neznámými:

$$
a_1x + b_1y = c_1
$$
  

$$
a_2x + b_2y = c_2
$$

Simultánní lineární rovnice se třemi neznámými:

 $a_{x}x + b_{y}y + c_{z}z = d_{z}$  $a_x x + b_y y + c_z z = d_z$  $a_n$  x +  $b_n$  y +  $c_n$  z =  $d_n$ 

Čtyři neznámých Simultánní lineární rovnice:

 $a_1w + b_1x + c_1v + d_1z = e_1$  $a_2w + b_2x + c_2y + d_2z = e_2$  $a_3w + b_3x + c_3y + d_3z = e_3$  $a_4w + b_4x + c_4v + d_4z = e_4$ 

Příklad: Vyřešte simultánní rovnici o třech neznámých:

$$
2x + 4y - 4z = 20
$$
  
2x - 2y + 4z = 8  
5x - 2y - 2z = 20 ...... **EX #48**

**Kvadratické, kubické rovnice a Quart<br>Kvadratická rovnice: ax<sup>2</sup> + bx + c = 0 (algebraická rovnice druhého** řádu v jedné proměnné x)

Kubická rovnice:  $ax^3 + bx^2 + cx + d = 0$  (rovnice s kubickou algebraickou rovnicí) Kvart rovnice:  $ax^4 + bx^3 + cx^2 + dx + e = 0$ 

**Příklad:** Vyřešte kubickou rovnici  $5x^3 + 2x^2 - 2x + 1 = 0$  ...... **EX #49** 

■ Čtyři kvadratické, kubické rovnice a kvart, název proměnné začíná "X<sub>1</sub>"

## **Funkce Solve**

■ Vyřešit funkce používají Newtonova metoda k získání přibližné řešení rovnic.

 **Poznámka:** SOLVE funkce může být použita v režimu COMP pouze.

- Dále jsou popsány typy rovnic, jejichž řešení lze získat použitím SOLVE funkce.
- **Vzorce, které obsahují proměnné X,** SOLVE funkce řeší pro X, například, **X<sup>2</sup> + 2X – 2,**   $X = Y + 3$ ,  $X - 5 = A + B$ ,  $X = \tan(C)$ .
	- Variabilní X by se daly řešit by měl být kladen na levé straně rovnice.

Například, rovnice je vstup jako  $X^2$  + 5X = 24 nebo  $X^2 + 5X - 24 = 0$  nebo  $X^2 + 5X - 24$ 

- $\cdot$  budou považovány za  $X^2 + 5X 24$  budou považovány za  $X^2 + 5X - 24 = 0$ , Není nutné, aby vstup "= 0".
- **Rovnice vstup používá následující syntaxi: {rovnice}, {řešení variable}**

Obecně platí, že rovnice je řešena pro X, pokud není uvedeno. Chcete-li například vyřešit Y, kdy rovnice je vstup as, **Y = X + 5, Y**

## **Důležité bezpečnostní opatření při použití "vyřešit" funkce:**

- Následující funkce ∫,  $\frac{d}{dx}$ , Σ, Π, Pol, Rec, Q ... r, Rand, i-Rand, nebo multi-prohlášení není dovoleno vstup do rovnice pro SOLVE funkce.
- Vzhledem k tomu, SOLVE využívá Newtonovu metodu k získání řešení, i v případě, že jsou více řešení, pouze jeden z nich se uvádí jako řešení.
- SOLVE funkce nemusí být schopen aby se získal roztok, protože přednastavení Počáteční hodnota roztoku proměnné. V případě, že se tak stane, zkuste změnit počáteční hodnota roztoku proměnné.
- SOLVE funkce nemusí být schopen najít správné řešení, a to i v případě, že roztok (y) existuje.
- Je-li rovnice obsahuje vstupní funkce, které zahrnují otevřené závorky, Nepřehlédněte uzavírací závorku.
- To ukáže "Variable ERROR", když výraz neobsahuje proměnné, které chcete řešit.
- funkce, napříklady = e<sup>x</sup>, y =  $\frac{1}{x}$ , y = sin(x), y =  $\sqrt{x}$ , etc. • Newtonova metoda může mít problémy k řešení následující typy
- V případě, že rovnice trvá dlouhou dobu řešení, kalkulačka zobrazí "PROCESSING" displej, můžete zrušit zpracování SOLVE provoz stisknutím tlačítka  $\overline{c_A}$ .

**Příklad:** Chcete-li vyřešit X=  $\frac{1}{3}\pi$  B<sup>2</sup>C (při B=5; C=20) ...... **EX #50** 

• Přesnost řešení ukazuje výsledek při získaný Roztok je přiřazen k řešení proměnné.Přesnost Takto získaný roztok je vyšší, pokud je tato hodnota je blíže k nule.

#### **Pokračovat obrazovky**

• SOLVE provádí konvergenční číslo předvolby časů. Pokud se nemůže najít řešení, zobrazí se potvrzovací obrazovka, která zobrazuje "Pokračovat: [=]", s dotazem, zda chcete pokračovat. Stisknutím tlačítka  $\equiv$  na pokračování nebo  $\sqrt{2}$  pro zrušení řešit operaci.

## **Funkce CALC**

- Funkce CALC slouží jako paměťová oblast pro uložení jednoho výpočetního výrazu, který může obsahovat maximálně 79 kroků. Tento příkaz je možné vyvolat a použít pro výpočet s různými hodnotami
- Po zadání výpočetního výrazu a stisknutí tlačítka CALC, požádá kalkulačka o zadání aktuální hodnoty vstupních proměnných.
- Funkci CALC je možné použít pouze v režimu COMP nebo CPLX.
- Příklad: Pro rovnici Y =  $5x^2 2x + 1$  vypočtěte hodnotu Y, jestliže  $x = 5$  nebo  $x = 7$ . ...... **EX #51**
- ! Uložený výraz CALC bude vymazán při zahájení nového výpočtu, změně režimu či vypnutí kalkulačky.

# **Diferenciální Výpočty**

- Diferenciální Výpočty mohou být použity v režimu COMP pouze.
- Chcete-li provést diferenciální výpočet, musíte vložit Výraz ve formě:

# $\overline{\text{Shift}}$   $\overline{\text{f(x)}}$  **7** a  $\overline{\text{P}}$   $\Delta \text{x}$

- f(x) : Funkce X. (všechny non-X proměnné jsou považovány za konstanty.)
- a : Diferenciální bod.
- ∆x : Tolerance (výpočet přesnost), pro linky pouze v režimu
- Váš Kalkulačka provádí diferenciální výpočty sblížením derivát na základě zaměřeného rozdíl sbližování.

**Příklad:** Pro určení derivaci v bodě x = 10∆X = 10-8, pro funkci

 $f(x) = \sin(3x + 30) \dots$  **EX #52** 

- **Příklad:** Proveďte integraci výpočet pro, s n = 4.<br>! Můžete vynechat? X v diferenciální výraz a kalkulátor automaticky nahradit hodnotu? X.
- ! Menší zadaná hodnota? X je delší výpočetní čas bude s přesnějších výsledků, větší zadaná hodnota? X je kratší výpočetní čas bude s relativně méně přesné výsledky.
- ! Nepřesné výsledky a chyby mohou být způsobeny tímto:
	- Přerušené body v hodnotách x
	- Extrémní změny v hodnotě x
	- Zahrnuje místní maximálního bodu a lokální minimum bod hodnoty x.
	- Zahrnutí bodu zlomu v hodnotách x
	- Zahrnutí nerozlišitelná bodů v hodnotách x
	- Výsledky Diferenciální výpočet blížící se nule
- ! Při provádění diferenciální výpočty s goniometrických funkcí, vyberte radián (rad) jako nastavení úhlu jednotky.
- ! Logab, i ~ Rand(, Rec(, Pol(, J(, d/dx(, Σ(, Π(, Max(a Min( funkce nelze připojit diferenciálních výpočtů.
- ! Můžete zrušit zpracování diferenciální výpočtu stisknutím  $\overline{c}$  tlačítko.

# **Integračni Výpočty**

- Integrace Výpočty mohou být použity v režimu COMP pouze.
- Chcete-li provést integrační výpočet iste povinni zadat následující prvky:

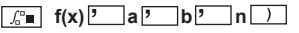

- $f(x)$ : Funkce X. (všechny non-X proměnné jsou považovány
- a, b : Integrace rozsah určitého integrálu.
- n : Tolerance, pro Line režimu pouze
- Integrace Výpočet je založen na Gauss-kronrod metodou.
- Vnitřní integrace výpočty může trvat značnou dobu dokončit. U některých případech, a to i po značný čas je strávil provedením výpočtu, mohou být výsledky výpočtu chybné. Zejména při poslední číslice jsou menší než 1, může dojít k chybě.

$$
\int_2^3 (5x^4 + 3x^2 + 2x + 1) dx
$$
 ...... EX #53

- ! Můžete vynechat n v integraci projevu a kalkulátor automaticky nahradí hodnotu pro n.
- ! Menší zadaná hodnota n je delší výpočetní čas bude s přesnějších výsledků, větší zadaná hodnota n je kratší výpočetní čas bude s relativně méně přesné výsledky.
- ! Při provádění integrace počítá s goniometrických funkcí, vyberte radián (rad) jako nastavení úhlu jednotky.
- ! Logab,  $i \sim$  Rand(, Rec(, Pol(,  $\int$ (, d/dx(, Σ(, Π(, Max( a Min( funkce nelze připojit integračních výpočtů.
- ! "Time Out" dojde k chybě při integraci výpočet končí, aniž by končící podmínka je splněna.
- ! Můžete zrušit zpracování integrace výpočtu stisknutím  $\boxed{\circ}$  tlačítko.

### Maticové výpočtv

- Před zahájením maticových výpočtů je třeba vytvořit jednu či maximálně tři matice a poimenovat je A, B a C. Lze použit rozměr matice do 4x4.
- Výsledky maticových výpočtů jsou automaticky uloženy do paměti MatAns. Paměť MatAns můžete použít pro všechny následné maticové výpočty.

## **Vytvoření matice**

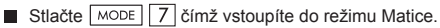

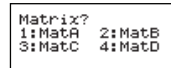

Stlačte  $\boxed{\circ}$  Apps pro použití aplikace MATX. Stlačte  $\boxed{\bullet}$  /  $\boxed{\bullet}$  pro následující/ předchozí stranu.

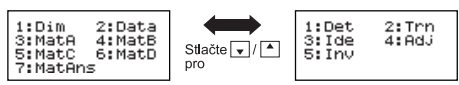

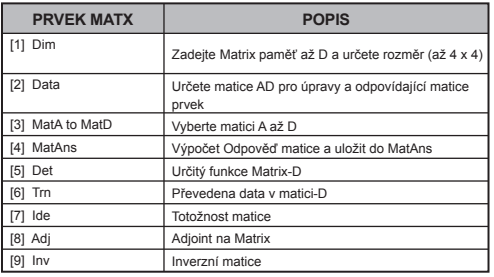

Stiskněte tlačítko  $\overline{c}$  pro opuštění matice vytvářet obrazovky.

## **Úprava údajů matice**

- Stlačte  $\sqrt{|\mathsf{Apos}|}$  (Data), potom specifikujte matici A, B, C anebo D pro úpravu. Zobrazí se indikátor příslušného prvku matice.
- $\blacksquare$  Zadejte novou hodnotu a stlačte  $\blacksquare$  pro potvrzení úpravy.
- $\blacksquare$  Stlačte  $\boxed{\mathsf{CA}}$  pro opuštění obrazovky úpravy matice.

## Sčítání, odečítání a násobení matic

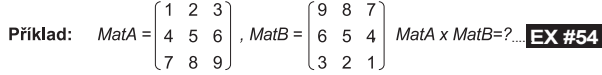

! Matice, které chcete sčítat, odečítat a násobit, musí mít stejnou velikost. Při pokusu o sčítání, odečítání či násobení matic, jejichž rozměry jsou rozdílné, dojde k chybě. Nelze například sečíst či odečíst matice 2 x 3 a 2 x 2

## ■ Získání skalárního součinu matice

Jednotlivé pozice v matici jsou vynásobeny jednou hodnotou. Výsledkem je matice o stejné velikosti.

je matice o stejné velikosti.<br>**Příklad:** Vynásobte matici C =  $\begin{bmatrix} 3 & -2 \\ -1 & 5 \end{bmatrix}$ číslem 2 <Výsledek:  $\begin{bmatrix} 6 & -4 \\ -2 & 10 \end{bmatrix}$ > **EX #55**

- Získání determinantu matice  $(10 - 5 - 3)$ **Příklad:** Získejte determinant matice C =  $-4$  9 2 **EX #56** <Výsledek: - 471> ......
- ! Jestliže se pokusíte získat determinanta nečtvercové matice, doide k chybě.
- Transponování matice **Příklad:** Transponujte matici B =  $\begin{bmatrix} 8 & 2 \\ 6 & 2 \\ 8 & 4 \end{bmatrix}$  <Výsledek:  $\begin{bmatrix} 9 & 6 & 8 \\ 5 & 2 & 4 \end{bmatrix}$  >

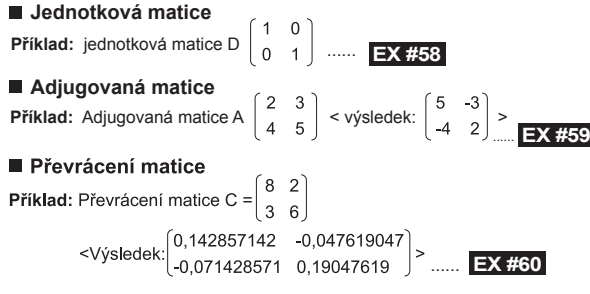

## ■ Určení absolutní hodnoty matice

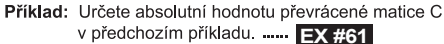

## Vektorové výpočtv

- Před zahájením vektorových výpočtů je třeba vytvořit jeden či více vektorů a poimenovat je A. B a C (maximálně čtvři vektorů najednou).
- Výsledky vektorových výpočtů jsou automaticky uloženy do paměti VctAns. Paměť VctAns můžete použít pro všechny následné vektorové výpočty.

#### **Vytvoření vektoru**

 $\overline{\phantom{a}}$  Stlačte  $\overline{\phantom{a}}$  MODE  $\overline{\phantom{a}}$  8 pro vstup do režimu Vektoru.

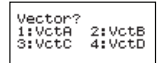

Stlačte  $\boxed{\circ}$  Apps pro použití vektorového nástroje;

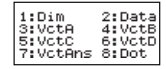

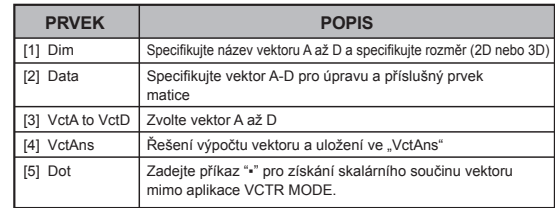

Stlačte  $\overline{c}$  pro opuštění obrazovky pro tvorbu matice.

# **Úprava prvků vektoru**

- Stlačte  $\boxed{\circ}$  Apps  $\boxed{2}$  (data), pak specifikujte matici A, B, C anebo D pro úpravu a zobrazí se příslušný indikátor prvku vektoru.
- $\Box$  Zadejte novou hodnotu a stlačte  $\Box$  pro potvrzení úpravy.
- Stlačte  $\boxed{\circ}$  pro opuštění obrazovky úpravy vektoru.

# ■ Sčítání a odčítání vektorů

**Příklad:** Vektor A = (9.5), vektor B = (7.3), vektor A - vektor B =?

**EX #62**<br>Při pokusu o sčítání či odečítání vektorů, jejichž rozměry jsou rozdílné, dojde k chybě. Vektor A (a,b,c) například nelze přičíst k vektoru B (d.e) ani od něj odečíst.

# ■ Skalární součin vektoru

Jednotlivé pozice ve vektoru jsou vynásobeny jednou hodnotou. Výsledkem je vektor o stejné velikosti.

 $s \times VctA(a,b) = VctB(axs, bxs)$ 

**Příklad:** Vynásobte vektor C =  $(4.5, -6)$  hodnotou 5 ...... **EX #63** 

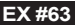

## ■ Výpočet vnitřního součinu dvou vektorů

Příklad: Vypočtěte vnitřní součin vektoru A a vektoru B, jestliže vektor A =  $(4,5,-6)$  a vektor B =  $(-7,8,9)$  ...... **EX #64** 

## Výpočet vnějšího součinu dvou vektorů

- Příklad: Vypočtěte vnější součin vektoru A a vektoru B. jestliže
- vektor A = (4,5,-6) a vektor B = (-7,8,9) **...... EX #65**<br>Při pokusu o získání vnitřního nebo vnějšího součinu dvou vektorů, jejichž rozměry jsou rozdílné, dojde k chybě.

# ■ Určení absolutní hodnoty vektoru

Příklad: Určete absolutní hodnotu vektoru C, jestliže vektor

- $C = (4,5,-6)$  a je již vytvořen v kalkulačce. ...... **EX #66**<br>**Příklad:** Na základě vektoru A= $(-1, -2, 0)$  a vektoru B= $(1, 0, -1)$ 
	- určete velikost úhlu (úhlová jednotka jsou stupně) a velikost 1 vektoru kolmého na vektor A a B

$$
\cos \theta = \frac{(A \cdot B)}{|A||B|}, \text{ kde } \theta = \cos^{-1} \frac{(A \cdot B)}{|A||B|}
$$

Velikost 1 vektoru kolmého na vektor A a B =  $\frac{A \times B}{|A \times B|}$ 

Výsledek:  $\frac{VctA \times VctB}{|VctA \times VctB|}$  = (0,666666666, -0,333333333, 0,6666666666) ......

# **Výpočet nerovnic**

Stlačte  $\sqrt{ }$   $\sqrt{ }$   $\sqrt{ }$   $\sqrt{ }$  (INEQ) pro vstup do režimu Inequality (Nerovnice). Stlačte klávesu  $\boxed{1}$ ,  $\boxed{2}$  anebo  $\boxed{3}$  pro výběr typu nerovnice.

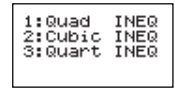

 $\blacksquare$  V menu stlačte klávesu  $\lceil \cdot \rceil$ ,  $\lceil \cdot \rceil$ ,  $\lceil \cdot \rceil$  anebo  $\lceil \cdot \rceil$  pro výběr typu a orientace symbolu nerovnice.

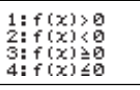

■ Použijte Editor koeficientu, který se objeví pro zadání hodnot koeficientů. Například pro vyřešení  $x^2 + 2x - 3 < 0$ , zadejte koeficienty  $a = 1$ ,  $b = 2$ ,  $c = 3$  stlačením  $1 = 2 = \sqrt{3}$ .

**Príklad:** x2 + 2x -3 ≥ 0 **EX #68**

- Následující operace nejsou podporované Editorem koeficientů:  $\overline{M+1}$ ,  $\overline{Sh\text{iff}}$   $\overline{M+1}$  ,  $\overline{Sh\text{iff}}$   $\overline{RCL}$   $\overline{S\text{iff}}$  ,  $\overline{PosL}$  ,  $\overline{PosL}$  a  $\overline{S}$  také nelze zadat pomocí Editoru koeficientů.
- Když se zobrazí výsledek, stlačte  $\boxed{c_A}$ , čímž se obnoví Editor koeficientů.

Hodnoty nelze na obrazovce řešení konvertovat na technické znaky.

## **Zobrazení speciálního řešení**

Slovo "All" (Všechny) se objeví na obrazovce řešení, je-li řešením nerovnice každé číslo.

# **Príklad:** x2 ≥ 0 **EX #69**

Výraz "No-Solution" (neexistující řešení) se objeví na obrazovce řešení, jestliže pro nerovnost neexistuje řešení (napr.  $x^2$  < 0)

# **Príklad:**  $x^2 + 3 \le 0$  ...... **EX #70**

**EX #67**

## **Výpočet poměru**

Stlačte  $\overline{\text{WODE}}$   $\overline{2}$  (RATIO) pro vstup do režimu RATIO (POMĚR). Stlačte klávesu  $\boxed{1}$ anebo  $\boxed{2}$  pro výběr typu poměru.

> 1:a:h=X:d  $2:$  at heat  $X$

- Na obrazovce Editoru koeficientu zadejte až 10 číslic pro každou z požadovaných hodnot (a, b, c, d).
	- Například pro výpočet 3:8=X:12 pro X stlačte  $\boxed{1}$  v kroku 1 a potom zadejte následující pro koeficienty (a=3, b=8, d=12):
		- $3 \rceil 8 \rceil 12 \rceil.$

**Příklad:** Pro výpočet poměru 2: 3= 5: X **EX #71**

- **■** Následující operace nejsou podporované Editorem koeficientů:<br>  $\boxed{M+1}$ , Shift $\boxed{M+1}$ , Shift $\boxed{M+1}$ , Shift $\boxed{R}$ , Shift $\boxed{R}$  $\boxed{\mathsf{M}^+}$ ,  $\boxed{\mathsf{Shift}}$   $\boxed{\mathsf{M}^+}$   $\boxed{\mathsf{M}^-}$ ,  $\boxed{\mathsf{Shift}}$   $\boxed{\mathsf{RC}}$   $\boxed{\mathsf{R}^{\mathsf{loc}}}$ ,  $\boxed{\mathsf{RM}}$   $\boxed{\mathsf{R}^{\mathsf{loc}}}$   $\boxed{\mathsf{M}^-}$ zadat pomocí Editoru koeficientů.
- Zobrazí se [Math ERROR], jestliže se vykoná výpočet s 0 zadanou pro koeficient.

# **Funkce (x, y) Výpočet tabulka**

- Zadeite funkci f(x) pro vygenerování tabulky funkčních hodnot  $prox a f(x)$ .
- Kroky pro vytvoření číselné tabulky
	- 1. Vstupte do režimu TABLE
		- · Stiskněte MODE 6 pro vstup do výpočtu tabulky funkčních hodnot
	- 2. Obrazovka pro zadání funkce
		- Zadeite funkci s proměnnou X ( $\sqrt{A|Phi|}$   $\sqrt{X}$ ) pro vygenerování tabulky funkčních hodnot (výsledků).
- · Všechny ostatní proměnné (A. B. C. D. Y) a nezávislá paměť (M) představují jednotlivé hodnoty.
- ;  $S, \frac{d}{dx}$
- · Výpočet funkčních hodnot s proměnnou X.
- 3. Zadávání počátku (start), konce (end) a přírůstku (step)
	- $\cdot$  Zadeite hodnotu, stiskem  $\equiv$  potvrďte na následujících obrazovkách.
	- · Vstupní výrazy a zobrazené výsledné hodnoty v následujících obrazovkách jsou v řádkovém režimu.
	- · Pro vygenerování tabulky funkčních hodnot je k dispozici maximálně 30 hodnot x. V případě zadání více než 30 hodnot x pro počátek, konec a přírůstek se zobrazí hlášení "Insufficient MEM/Nedostatek místa.

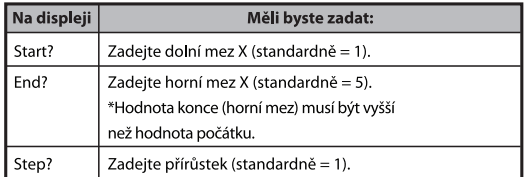

- V obrazovce **Výsledky funkčních hodnot** nelze upravovat obsah. stiskněte ca pro návrat do obrazovky Zadávání funkce.
- **Příklad:**  $f(x) = x^3 + 3x^2 2x$  vytvářet funkce tabulka rozsah  $1 \le x \le 5$ , zvyšuje v krocích po 1. ...... **EX #72**

# Výměna Baterií

Pokud isou znaky na displeji matné nebo se zobrazí následující hlášení, kalkulačku vypněte a ihned vyměňte lithiovou baterii.

LOW BATTERY

Lithiové baterie vyměňte následujícím postupem:

- 1. Stiskem shift of kalkulačku vypněte.
- Odstraňte kryt baterie posunutím ve směru šipky.  $2<sup>1</sup>$
- 3. Vyšroubuite šroub, který pevně uchycen kryt baterie na svém místě.
- 4. Vyjměte starou baterii pomocí kuličkového pera nebo podobného ostrého předmětu.
- 5. Vložte novou baterii kladným pólem "+" nahoru.
- 6. Nasaďte zpět kryt baterie, šroub a stiskněte on J, Shiff pro inicializaci kalkulačky.
- Pozor: V případě výměny baterie za nesprávný typ hrozí nebezpečí výbuchu. Použité baterie likvidujte v souladu s pokyny.
- Elektromagnetické rušení nebo elektrostatický výboj mohou způsobit zobrazení poruchy nebo ztrátu či změnu obsahu paměti. Pokud k tomu doide, stiskněte on J, Shift | CLR 3 = CA a restartuite tak kalkulačku.

# Poradenství a bezpečnostní opatření

- Tato kalkula ka obsahuje p esné sou ástky jako ipy LSI, a tudíž by nem la být používána v místech s náhlou zm nou teploty, s nadm rnou vlhkostí vzduchu a na prašných a zne išt ných místech. Také by nem la být ponechána na p ímém slunci.
- · Displei z tekutých krystal je vyroben ze skla a nem I by být vystavován nadm rnému tlaku
- · P i išt ní za ízení nepoužívejte vlhký had ík ani t kavé roztoky, jako je nap íklad edidlo na barvy. Používejte pouze m kkou a suchou látku.
- · Za žádných okolností kalkula ku nerozebírejte. Jestliže se domníváte. že kalkula ka ádn nefunguje, zaneste ji nebo zašlete spolu se záru ním listem servisnímu zástunci snole nosti Canon
- · Kalkula ku vždy likvidujte podle pokyn, protože v opa ném p ípad (nap íklad p i vhození do ohn) m že dojít ke zran ní osob, i poškození majetku. Tento produkt je doporu eno likvidovat v souladu s tuzemskými zákony.
- · Baterii vvm uite každé dva roky, a to i v p ípad, že ji asto nepoužíváte.

#### Upozorn ní týkající se baterie

- · Baterii udržuite mimo dosah d tí. P i spolknutí baterie vyhledeite ihned léka e
- · P i nesprávném použití m že z baterie vytéct kapalina, m že dojít k explozi, škodám na majetku nebo zran ní osob.
- Nesnažte se opakovan baterii nabíjet i ji rozebírat, protože by mohlo doiít ke zkratu.
- · Nevystavuite baterii vysokým teplotám, p ímému teplu ani ji nelikviduite pálením.
- Vybitou baterii nikdy neponechávejte v kalkula ce, protože z vybité baterie m že uniknout kapalina, která m že poškodit kalkula ku.
- · Pokud budete používat baterii, která je skoro vybitá, nemusejí být výsledky po etních operací p esné, m že dojít k poškození i úplné ztrát uložené pam ti. Neustále si uchovávejte písemné záznamy všech d ležitých dat a baterii vym te hned, jak to bude možné.

# **Specifikace**

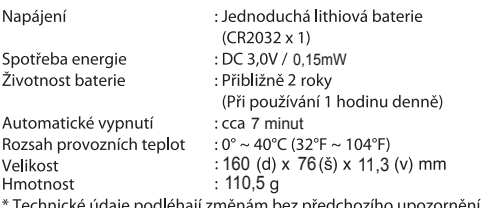